## ČESKÉ VYSOKÉ UČENÍ TECHNICKÉ V PRAZE FAKULTA ELEKTROTECHNICKÁ

## KATEDRA ŘÍDICÍ TECHNIKY

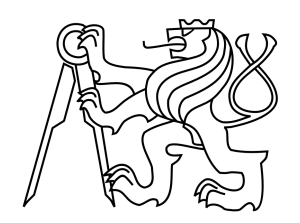

# BAKALÁŘSKÁ PRÁCE

Model technologického procesu

Praha, 2008 Martin Běhunek

### Prohlášení

Prohlašuji, že jsem svou bakalářskou práci vypracoval samostatně a použil jsem pouze podklady (literaturu, projekty, SW atd.) uvedené v přiloženém seznamu.

V Praze, dne ………………………. …………………………………….

podpis

### Poděkování

 Tímto bych chtěl poděkovat Ing. Martinu Hlinovskému, Ph.D. za odborné vedení při této bakalářské práci. Dále bych chtěl poděkovat Ing. Pavlovi Němečkovi za rady při programování PLC, Lukáši Jeřábkovi za objasnění nejasných věcí v původním řídícím programu a Janu Malému za rady při spojení operátorského panelu TP 177micro s počítačem. V neposlední řadě bych chtěl poděkovat rodičům za podporu při náročném studiu na vysoké škole.

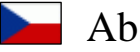

Abstrakt

Tato práce pojednává o možnostech programování automatů SIMATIC S7-200. Popisuje toto PLC a možnosti jeho rozšíření o další funkce. Zabývá se též operátorskými panely, kterými lze pozorovat a řídit technologický proces. Cílem této práce bylo upravit a vylepšit řídící program pro ovládání modelu technologického procesu. Jedná se o model FIFO paměti tvořený pomocí dopravních pásů.

#### Klíčová slova

PLC, SIMATIC, S7-200, TD 200C, TP 177micro, technologický proces

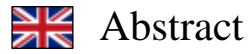

This bachelors thesis deals with posibility programmable logical controler SIMATIC S7-200. I discribed the PLC and its upgrading. I have also written about panels for monitoring a process, too. We can monitor and control technological process thanks the panels. The aim of the bachelors thesis was upgrading and modification the control program for operating a model of technological process. The model is built by conveyer belts and it is used like the FIFO memory.

#### Keywords

PLC, SIMATIC, S7-200, TD 200C, TP 177micro, technological process

České vysoké učení technické v Praze Fakulta elektrotechnická

Katedra řídicí techniky

## ZADÁNÍ BAKALÁŘSKÉ PRÁCE

#### Student: Martin Běhunek

Studijní program: Elektrotechnika a informatika (bakalářský), strukturovaný Obor: Kybernetika a měření

Název tématu: Model technologického procesu

Pokyny pro vypracování:

- 1. Seznamte se s programovatelným automatem SIMATIC S7-200 (s typy procesorových jednotek, rozšiřujících modulů a operátorských panelů - textové displeje nebo dotykové panely) a způsobem jeho programování (STEP 7 - Micro/WIN).
- 2. Po dohodě s vedoucím práce navrhněte a realizujte zadaný model technologického procesu s využitím programovatelného automatu SIMATIC S7-200 (k dispozici máte CPU 226 -napájecí napětí 24V DC, digitální vstupy 24V DC, digitální výstupy 24V DC - tranzistory a displej TD200C - textový displej 2 x 20 znaků, volitelné rozložení a počet tlačítek).
- 3. Vytvořte program pro ovládání zadaného modelu technologického procesu s možností prohlížení, sledování a změn parametrů (proměnných) technologického procesu pomocí displeje TD200C.

Seznam odborné literaturv:

Dodá vedoucí práce

Vedoucí: Ing. Martin Hlinovský, Ph.D.

Platnost zadání: do konce zimního semestru 2008/2009

prof. Ing. Michael Šebek, DrSc. vedoucí katedry

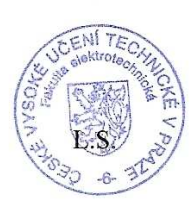

doc. Ing. Boris Šimák, CSc. děkan

V Praze dne 25, 2, 2008

## Obsah:

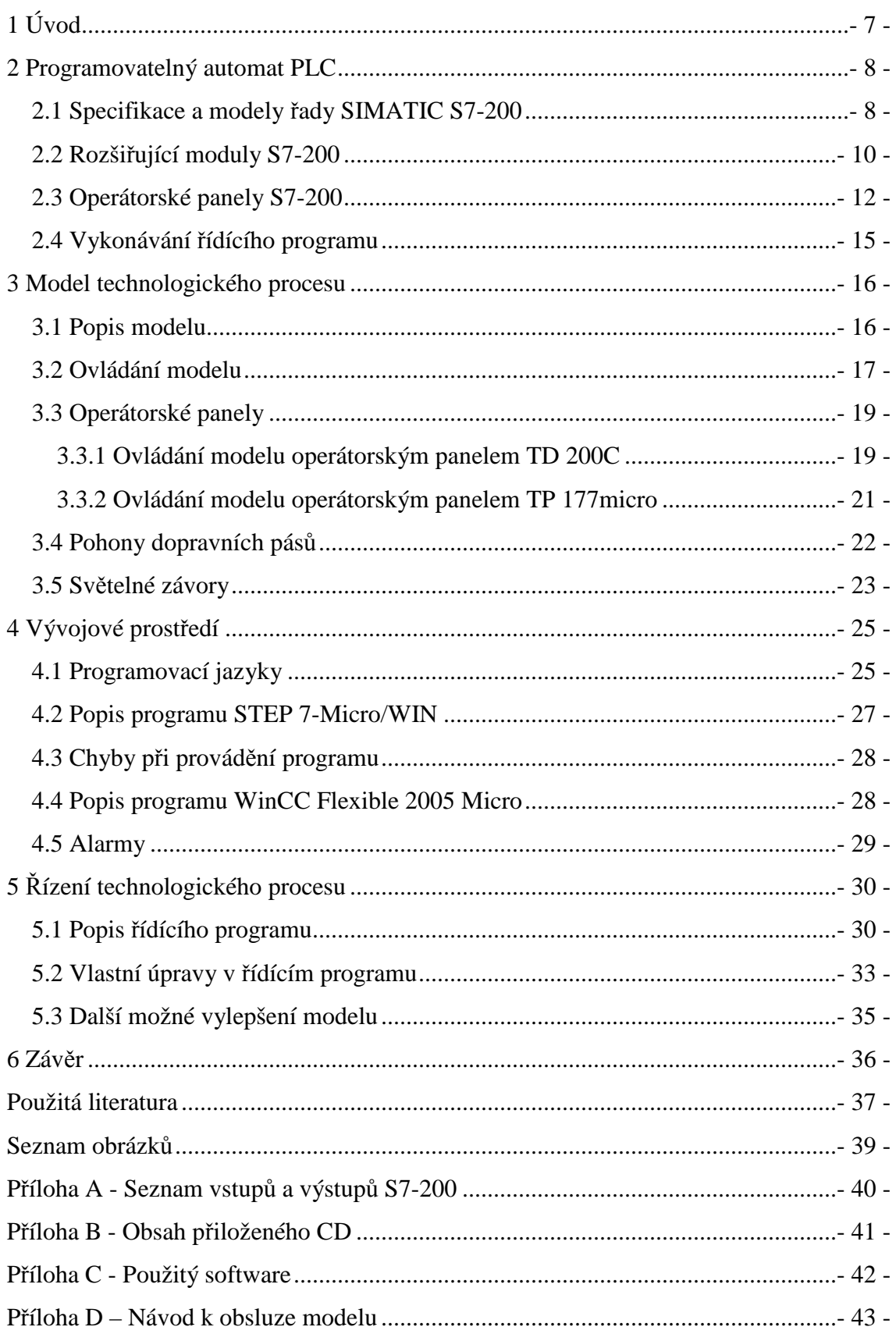

## **1 Úvod**

Tento model technologického procesu vznikl pro prezentaci Katedry řídicí techniky a pro výuku na této katedře. Jedná se o zásobník tvořený dopravními pásy, který se chová jako paměť FIFO. To znamená, že ze zásobníku předměty vyjedou v pořadí, v jakém do zásobníku byly uloženy. Cílem této práce je upravit původní řídící program. Bylo nutné zejména ošetřit všechny světelné závory proti nečekaným situacím, například pokud někdo úmyslně přeruší světelný paprsek rukou. Dále bylo nutné vyřešit postupné zaplňování všech pásů předměty při jejich obíhání. K řízení celého modelu se využívá PLC SIMATIC S7-200 od firmy Siemens. Pro zobrazování stavu technologického procesu jsou využívány dva operátorské panely. Jedná se o textový panel TP 200C a grafický panel TD 177micro. Autory původního řídícího programu jsou Jan Malý a Lukáš Jeřábek.

#### **2 Programovatelný automat PLC**

 PLC (Programmable Logic Controller) je programovatelný řídící systém přizpůsobený k řízení průmyslových a technologických procesů. Jeho výhody jsou vysoká spolehlivost i v extrémních podmínkách, odolnost proti elektromagnetickému rušení, vibracím, prachu a vodě. PLC bývají vybaveny diagnostickými prvky, kterými kontrolují svou činnost a dokážou včas odhalit závadu a bezpečně se jí vyvarovat. Snadné je také vytváření řídícího programu a případná jeho pozdější změna nečiní žádný problém. PLC se zabudovávají do silových rozvaděčů hned vedle stykačů, jističů, pojistek a elektrických zdrojů.

 PLC zpracovává převážně logické signály, odtud vznikl i jeho název - Automat pro logické řízení. Některá PLC umožňují zpracovat i analogové signály. Analogové vstupy a výstupy se v PLC nepoužívají moc často, neboť se veškeré regulace a zpracování analogových signálů provádí přímo na technologické úrovni a odtud se poté vysílají logické signály do PLC.

 Existují dvě hlavní kategorie PLC - kompaktní a modulární. Kompaktní PLC se skládají pouze z jednoho modulu, který nemůžeme již nijak rozšířit, neboť má neměnnou strukturu. Přídavné moduly, které rozšiřují funkce PLC, se připojují na sběrnici. Modulární PLC tvoří vana, do které se zasouvají výměnné rozšiřující moduly. Ty obohacují PLC o další funkce. Tato koncepce se používá u dražších variant [1].

#### **2.1 Specifikace a modely řady SIMATIC S7-200**

 SIMATIC S7-200, viz [2], je kompaktní PLC vyráběné německou firmou Siemens. Toto PLC patří do kategorie tzv. mikrosystémů. Mikrosystémy jsou cenově výhodné řídící prvky ve spodní části výkonnostního spektra. Kromě modelu S7-200 vyrábí firma Siemens v této kategorii modul LOGO! a SIPLUS.

 Existuje několik variant S7-200, které se liší počtem digitálních a analogových vstupů nebo výstupů, rozměry, počtem možných připojitelných rozšiřujících modulů a popřípadě jinými parametry. Srovnání všech modelů S7-200 udává tabulka na následující straně.

|                                                                                    | <b>CPU 221</b>               | <b>CPU 222</b>               | <b>CPU 224</b>                        | CPU 224XP                                       | <b>CPU 226</b>                 |
|------------------------------------------------------------------------------------|------------------------------|------------------------------|---------------------------------------|-------------------------------------------------|--------------------------------|
| Rozměry (mm)                                                                       | 90 x 80 x 62                 | 90 x 80 x 62                 | 121 x 80 x 62                         | 140 x 80 x 62                                   | 196 x 80 x 62                  |
| Paměť pro program:<br>s editací v režimu RUN<br>bez editace v režimu<br><b>RUN</b> | 4096 bytů<br>4096 bytů       | 4096 bytů<br>4096 bytů       | 8192 bytů<br>12288 bytů               | 12288 bytů<br>16384 bytů                        | 16384 bytů<br>24576 bytů       |
| Paměť pro data                                                                     | 2048 bytů                    | 2048 bytů                    | 8192 bytů                             | 10240 bytů                                      | 10240 bytů                     |
| Zálohování paměti<br>dynamických dat                                               | standardně 50<br>hodin       | hodin                        | standardně 50 standardně 100<br>hodin | standardně<br>100 hodin                         | standardně<br>100 hodin        |
| Integrované I/O<br>digitální<br>analogové                                          | 6 vst./4 výst.               |                              | 8 vst./6 výst. 14 vst./10 výst.       | $14 \text{ vst.}/10$<br>výst.<br>2 vst./1 výst. | $24 \text{ vst}$ ./16<br>výst. |
| Počet rozšiřujících modulů                                                         | $\Omega$                     | $\mathfrak{D}$               | 7                                     | 7                                               | 7                              |
| Vysokorychlostní čítače<br>jednofázové<br>dvoufázové                               | 4 při 30 kHz<br>2 při 20 kHz | 4 při 30 kHz<br>2 při 20 kHz | 6 při 30 kHz<br>4 při 20 kHz          | 4 při 30 kHz<br>2 při 200 kHz<br>3 při 20 kHz   | 6 při 30 kHz<br>4 při 20 kHz   |
| Pulzní výstupy (DC)                                                                | 2 při 20 kHz                 | 2 při 20 kHz                 | 2 při 20 kHz                          | 1 při 100 kHz<br>2 při 20 kHz                   | 2 při 20 kHz                   |
| Integrované analogové<br>potenciometry                                             | 1                            | 1                            | 2                                     | $\overline{2}$                                  | 2                              |
| Odnímatelná svorkovnice                                                            | ne                           | ne                           | ano                                   | ano                                             | ano                            |
| Hodiny reálného času                                                               | Zásuvný<br>modul             | Zásuvný<br>modul             | Integrované                           | Integrované                                     | Integrované                    |
| Komunikační porty                                                                  | 1 RS-485                     | 1 RS-485                     | 1 RS-485                              | 2 RS-485                                        | 2 RS-485                       |
| Matematika s pohyblivou<br>desetinou čárkou                                        | Ano                          |                              |                                       |                                                 |                                |
| Registr obrazu dig. I/O                                                            | 256 (128 vst., 128 výst.)    |                              |                                       |                                                 |                                |
| Rychlost bool. instrukcí                                                           | 0,22 mikrosekund/instrukce   |                              |                                       |                                                 |                                |

**Obr. 1** Srovnání modelů řady S7-200

Pozn.: v nedávné době rozšířila firma Siemens řadu SIMATIC o CPU 224XPsi, které má shodné vlastnosti jako CPU224XP, ale na výstupu jsou použity tranzistory NPN. To znamená, že na číslicových výstupech je inverzní logika (logická úroveň 1 má 0 V a logická 0 má úroveň 24 V).

Popis nejdůležitějších částí S7-200 najdeme na následujícím obrázku:

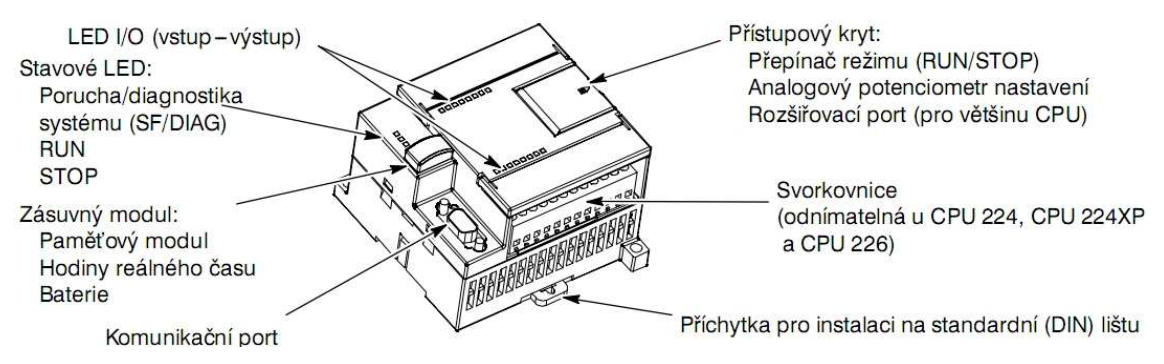

**Obr. 2** Popis nejdůležitějších částí S7-200

 V této bakalářské práci se využívá k řízení technologického modelu varianta CPU 266. Jedná se o nejvýkonnější model řady S7-200, který je navíc rozšířený modulem EM 223 o 8 digitálních vstupů a výstupů. Pro sledování a diagnostiku modelu jsou použity dva operátorské panely TD 200C a TP 177micro. K napájení panelu slouží zdroj LOGO! POWER, který dodává jmenovité napětí 24 V / 4 A.

### **2.2 Rozšiřující moduly S7-200**

 Pro rozšíření funkcí je možné k S7-200 připojit až sedm rozšiřujících modulů. Rozšiřující moduly se dělí do několika kategorií [3]. Každý vstupní/výstupní rozšiřující modul existuje navíc v několika variantách, lišících se počtem vstupů nebo výstupů.

Digitální rozšiřující moduly přidávají základní jednotce další číslicové vstupy a výstupy:

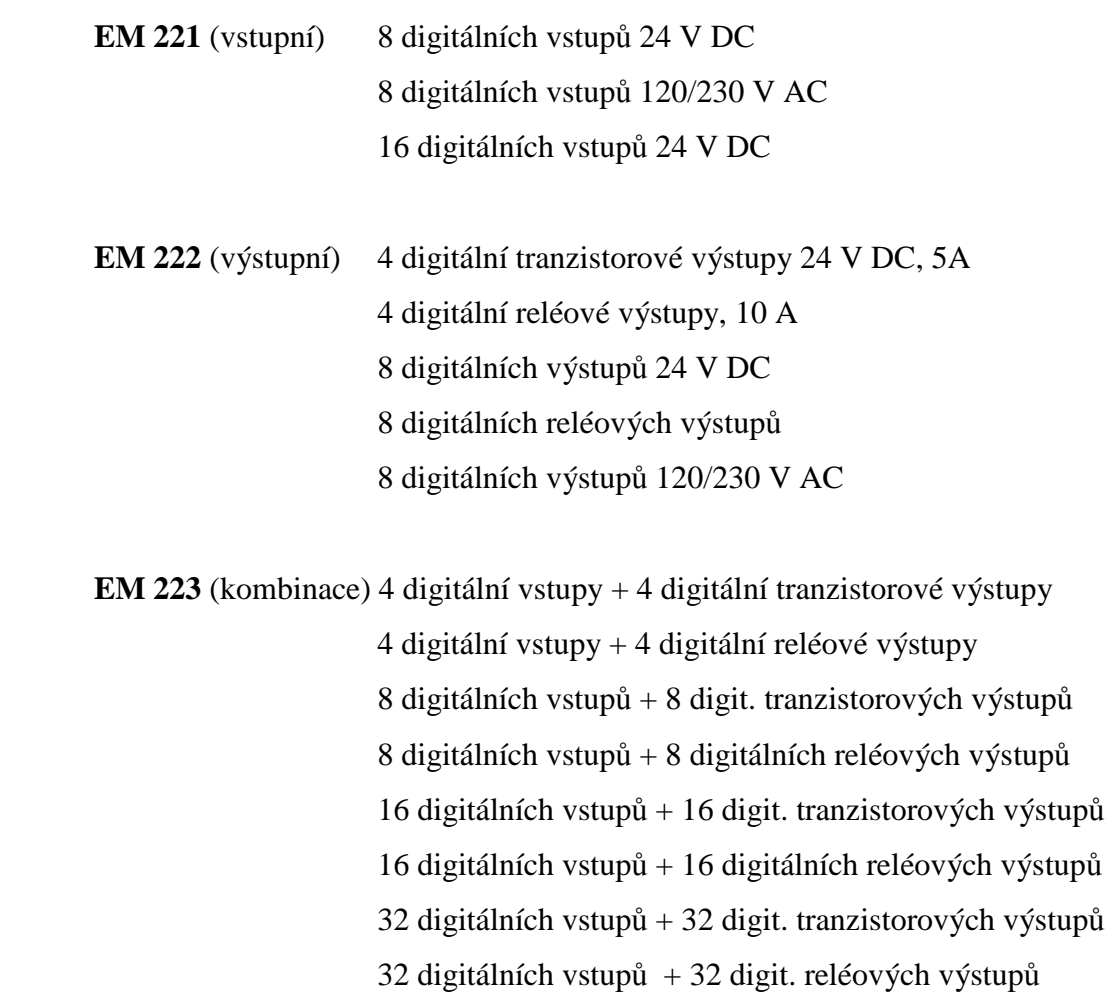

Analogové rozšiřující moduly dokážou rozšířit základní model o další analogové vstupy a výstupy:

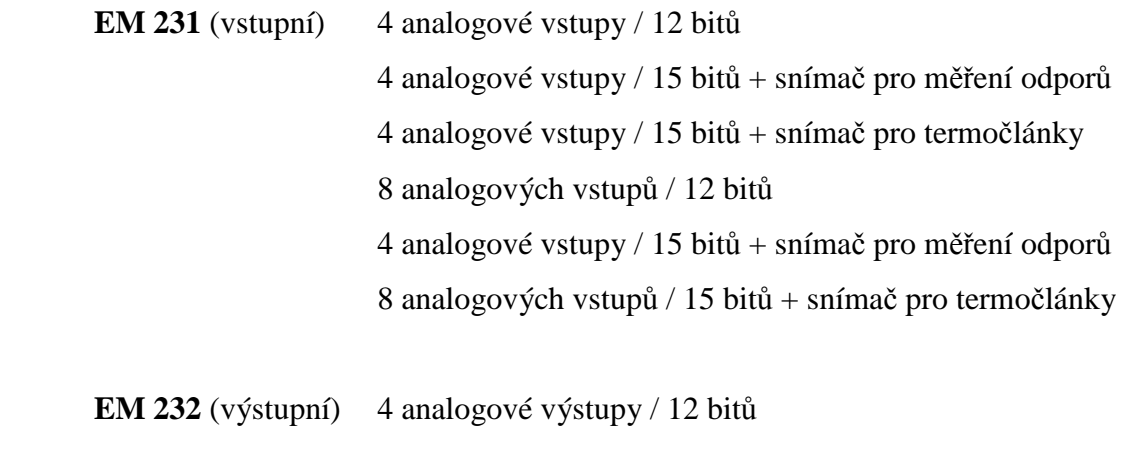

**EM 235** (kombinace) 4 analogové vstupy / 12 bitů + 1 analog. výstup / 12 bitů

Speciální rozšiřující moduly:

**EM 253** je polohovací modul sloužící k ovládání krokových motorů nebo servomotorů

**SIWAREX MS** jedná se o vážící modul s rozlišením 16 bitů a přesností 0,05%

**Modul pro termočlánky** slouží pro snadné vyhodnocování signálů z připojených termočlánků

**Modul pro odporové teploměry** tento modul slouží pro snadné připojení odporových teploměrů k PLC

Komunikační moduly:

**CP 243-1** je Ethernetový modul, umožňuje komunikovat S7-200 s jakýmkoliv zařízením připojením do této sítě, ať už jde o jiný automat nebo PC.

**CP 243-1 IT** má stejné funkce jako Ethernetový modul, ale je obohacen o funkce FTP, HTTP a E-mail.

**CP 243-2** umožňuje S7-200 být masterem na sběrnici AS-Interface. Tato průmyslová síť je určena pro inteligentní propojení akčních členů a snímačů. Na sběrnici může být k tomuto PLC připojeno až 62 stanic, které fungují jako slave.

**EM 277** umožňuje S7-200 být připojen jako slave na sběrnici PROFIBUS-DP a dosahovat rychlosti přenosu dat po této sběrnici až 12 Mbit/s. S7-200 není možné použít jako jednotku PROFIBUS master, musí být tedy podřízeno stanici některého vyššího řídícího systému.

**EM 241** modemový modul umožňuje operátorovi sledovat stav a editovat řídící program v S7-200 po telefonní lince, což může snížit servisní náklady. Pomocí modemového spojení lze vysílat nebo přijímat SMS zprávy nebo pomocí těchto zpráv přímo ovlivňovat technologický proces.

**MD 720-3** umožňuje bezdrátový přenos dat sítí GSM s využitím komunikačního protokolu GPRS. Jednotka umožňuje zasílání zpráv SMS, nahrání či stažení řídícího programu.

#### **2.3 Operátorské panely S7-200**

Firma Siemens vyrábí k PLC S7-200 celkem šest typů ovládacích panelů, které nazývá mikropanely [4]. Všechny tyto panely splňují elektrický stupeň ochrany IP 65 zepředu a IP 20 zboku zařízení.

#### **TD 100C**

TD 100C představuje čtyřřádkový textový panel s možností volné konfigurace až 14 kláves. Všechny jeho funkce lze zabezpečit heslem. K programování se využívá program Step7 Micro/Win 4.0. Na panelu se dá velmi snadno změnit layout, takže může mít jakoukoliv grafickou podobu. Rozměry šasi jsou 90 x 76 x 36 mm.

#### **TD 200**

TD200 je dvouřádkový textový displej. Displej obsahuje 8 volně programovatelných tlačítek a pět systémových kláves. Jejich kombinací lze vytvořit až 20 funkčních kláves. K programování tohoto panelu se opět využívá program Step7 Micro/Win 4.0. Je možné použít až pět světových jazyků pro komunikaci s uživatelem. Rozměry šasi jsou 148 x 76 x 27 mm.

#### **TD 200C**

 Operátorský panel TD 200C je textové zobrazovací zařízení obsahující LCD displej s rozlišením 33 x 181 pixelů, který umožňuje zobrazit dva řádky textu po dvaceti znacích. Displej je podsvícen zelenými diodami. Na tomto panelu lze opět měnit layout.

 TD 200C dovoluje uživateli sledovat stav procesu, sledovat a měnit programové proměnné pomocí až 20 volně konfigurovatelných kláves s různou velikostí. Je vybaven možností on-line změny až šesti jazyků pro komunikaci s obsluhou.

 V základním rozvržení je vybaven čtyřmi funkčními klávesami, klávesou SHIFT, ENTER, ESC a čtyřmi směrovými šipkami. Počet funkčních kláves jde zdvojnásobit použitím klávesy SHIFT.

 Rozměry šasi jsou 76 x 148 x 28 mm. Váha panelu je 200g. K modulu S7-200 se připojuje 9-pinovým D-konektrorem a komunikace probíhá přes rozhraní RS 485. K napájení může být využit volitelně externí napájecí zdroj se stejnosměrným napětím 24 V.

 Konfigurace se provádí v programu STEP7 Micro/WIN V4.0. Pro vytváření vlastních layoutů slouží program TD keypad designer [5].

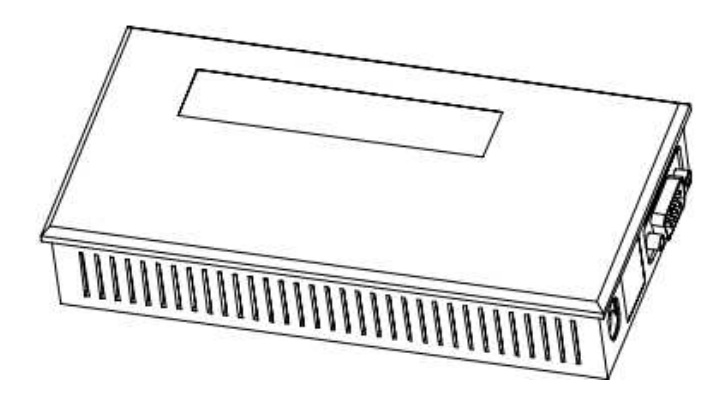

**Obr. 3** Operátorský panel TD 200C

#### **TD 400C**

Jedná se o 4 řádkový panel s 16 nebo 24 znaky na řádku, dle zvolené velikosti písma. Displej má nový typ podsvícení, které se zlepšuje jeho čitelnost. Na panelu se nachází 15 volně konfigurovatelných kláves a 7 funkčních. U všech tlačítek lze po jejich zmáčknutí nastavit akustický signál. K programování se využívá program Step7 Micro/WIN 4.0 SP6. Šasi má rozměry 174 x 102 x 31 mm.

#### **OP 73micro**

OP 73micro je plně grafický monochromatický displej o velikosti 3'', viz [6]. Jeho rozlišení je 160 x 48 bodů. K ovládání slouží 8 systémových kláves a 4 konfigurovatelné klávesy. Displej umožňuje snadné zobrazení sledovaných objektů pomocí bitmapových obrázků nebo sloupcových grafů. K jeho programování se využívá program WinCC flexible Micro nebo jakákoliv vyšší verze tohoto programu. Rozměry šasi jsou 154 x 84 x 29 mm.

#### **TP 177micro**

 Tento dotykový operátorský panel představuje nejvýkonnější model, viz [6]. Je vybaven grafickým displejem o velikosti 5,7'' s rozlišením 320 x 240 pixelů. Každý zobrazený bod může mít navíc čtyři odstíny modré barvy. Panel se může používat jak ve svislé, tak i ve vodorovné orientaci. Na jednotce se mohou zobrazovat grafické znaky, grafy, aplikační proměnné a uživatelská tlačítka.

 Rozměry šasi jsou 196 x 140 x 44 mm. Kolem displeje je plastový rám s rozměry 212 x 156 x 6,2 mm. Váha jednotky je 750 g. K automatu S7-200 se připojuje 9-pinovým D-konektrorem, komunikace probíhá rozhraním RS 485. Panel je nutné napájet stejnosměrným napětím 24 V.

 Konfigurace panelu se provádí pomocí programu SIMATIC WinCC flexible Micro. Pro uložení řídícího programu slouží vnitřní paměť FLASH o velikosti 256 kB.

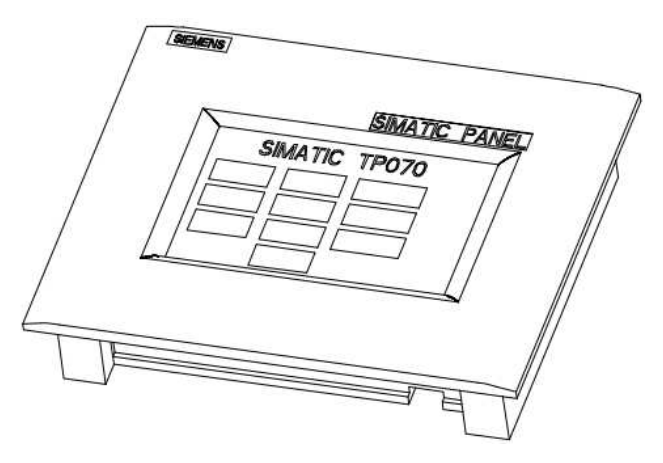

**Obr. 4** Operátorský panel TP 177micro

#### **2.4 Vykonávání řídícího programu**

 S7-200 pracuje, jako každé jiné PLC, v tzv. programovém cyklu. Tento cyklus se může nazývat také PLC scan. Každý takový cyklus začíná načtením aktuálních hodnot z digitálních a analogových vstupů. Ty se následně zapíší do vnitřní paměti, které se říká obraz vstupů. Následuje vykonání řídícího programu, během kterého se určí hodnoty výstupních hodnot a ty se uloží do paměti zvané obraz výstupů. Další fáze se jmenuje zpracování výsledků komunikace. Během této fáze program zpracuje všechny zprávy, které byly přijaty z komunikačního rozhraní nebo inteligentních vstupních/výstupních modulů. Poté se vykoná autodiagnostika CPU, kdy S7-200 zkontroluje správný provoz CPU a stav všech připojených rozšiřujících modulů. Na konci každého programovacího cyklu zapisuje PLC obrazy hodnot uložených v paměti na digitální výstupy. Celou situaci popisuje následující obrázek.

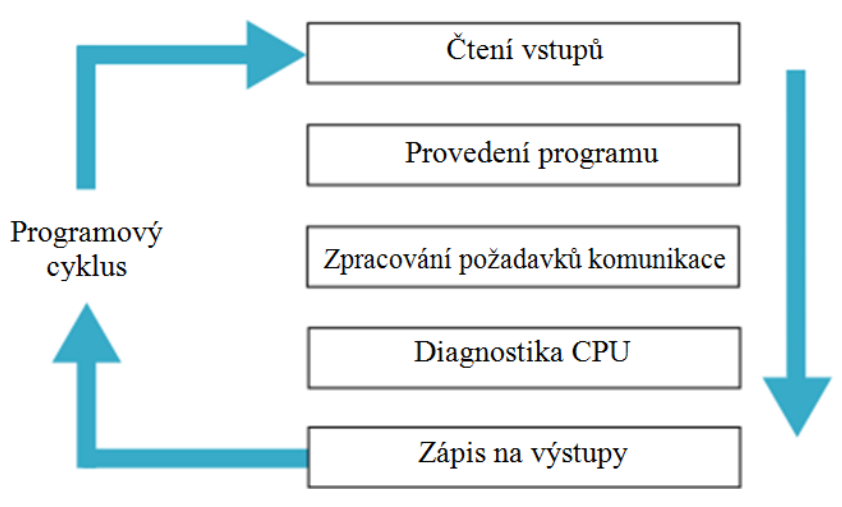

**Obr. 5** Programový cyklus PLC

 PLC může pracovat ve dvou režimech. Režim *STOP* slouží pro přenášení řídícího algoritmu z PC, neboť se v tomto režimu nevykonává řídící program. Tento režim slouží hlavně k zastavení řízení technologického procesu, neboť v něm PLC nevykonává řídící program. V režimu RUN dochází k řízení technologického procesu, probíhá PLC scan. S7-200 umožňuje editovat řídící program i v režimu RUN. To má za následek snížení paměťového prostoru pro program až na polovinu.

#### **3 Model technologického procesu**

#### **3.1 Popis modelu**

Model tvoří dopravní pásy, po kterých se pohybují předměty. Ty se ukládají do zásobníků. Zásobníky se chovají jako paměť FIFO (first in - first out). Paměť se tedy chová tak, že první uložený objekt do paměti se také jako první z paměti vybere.

Model se skládá celkem ze sedmi dopravních pásů. Čtyři slouží jako zásobníky, na které se ukládají předměty. Na každý zásobník lze uložit až čtyři předměty. Dále model obsahuje vstupní a výstupní jednotku. Vstupní a výstupní jednotka slouží pro přidávání objektů na zásobníky a jejich vybírání ze zásobníků. Jako jediné dva pásy na modelu mohou měnit svoji polohu. Pro jejich pohyb jsou využity kolejnice a ozubený řemen poháněný motorem. Poslední pás slouží pro přejíždění objektů z výstupní jednotky směrem na vstupní jednotku a nazývá se předávací jednotka. Na předávací jednotce může být uložen v dané chvíli maximálně jeden předmět. Schéma technologického procesu zobrazuje následující obrázek.

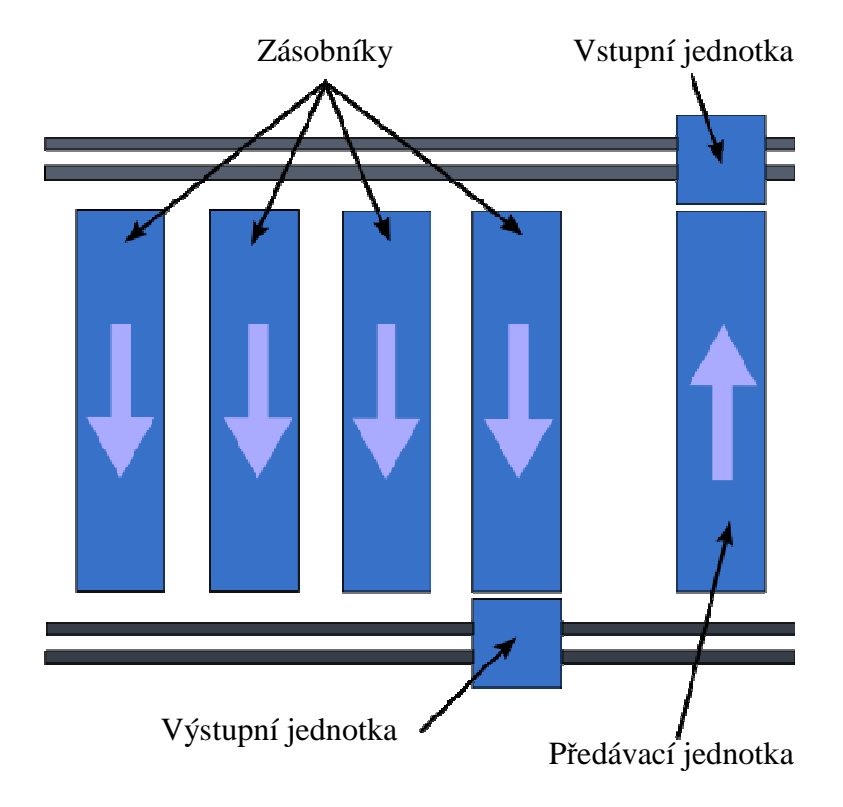

**Obr. 6** Schéma technologického procesu

Šipky na pásech v obrázku značí směr pohybu předmětů po těchto pásech. Pás na vstupní a výstupní jednotce se může pohybovat oběma směry. Každý zásobník má své číslo. Číslují se směrem zprava doleva. Zásobník umístěný nejvíc vpravo má tedy číslo jedna a zásobník na levé straně číslo čtyři.

Uprostřed předávací jednotky se nacházejí dvě vodící lišty, které rovnají natočení projíždějících předmětů.

 Model může pracovat ve dvou režimech – v normálním režimu a v režimu pro plnění. Normální režim slouží pro obíhání předmětů po dopravních pásech. Režim plnění slouží pro doplňování nových předmětů do oběhu.

 K ovládání modelu slouží tlačítka, které se nacházení na rozvodné skříni. Je zde hlavní vypínač, dále pak zelené tlačítko označené jako *Start* a červené tlačítko označené jako *Stop*. Poslední je dvoupolohové tlačítko s aretací, kterým se přepíná pracovní režim modelu. Jeho polohy jsou označené slovy Norm. a Plnění.

Jako předměty určené k přepravě po dopravních pásech slouží černé plastové kvádry o rozměrech 90 x 65 x 40 mm. K dispozici je jich celkem 13.

#### **3.2 Ovládání modelu**

 Před zapnutím modelu je nutné odstranit všechny předměty z dopravních pásů a zkontrolovat, jestli nic nemůže ohrozit chod technologického procesu.

 Na pravé straně rozvaděče se nachází hlavní vypínač. Po přepnutí tohoto vypínače do polohy "I" dojde ke spuštění modelu. Nejprve je nutné provézt inicializaci modelu. Ta se provede stisknutím zeleného tlačítka *Start* umístěného na rozvaděči. Vstupní a výstupní jednotka přejedou do výchozí polohy a model je připraven k provozu.

 Pro přidání předmětů do procesu je nutné mít nastavený režim *Plnění*. V tomto režimu se umísťují předměty na vstupní jednotku. Předměty je nutné pokládat rovnoběžně se směrem pohybu pásu, hrana se šroubem musí být dole. Vstupní jednotka nejprve počká tři sekundy ve výchozí poloze a poté tento předmět uloží do zásobníku. Po uložení předmětu se jednotka vrátí zpět se do výchozí polohy a je možné následně přidat další předmět. Po přidání požadovaného množství předmětů do procesu a zastavení pohybu všech dopravních pásů je možné přepnout model do režimu, ve kterém budou předměty po pásech obíhat. To se provede nastavením tlačítka s aretací do polohy označené jako *Normální*.

 V normálním režimu obíhají předměty po pásech. Standardní doba zpoždění výjezdu výstupní jednotky z výchozí polohy je nastavena na deset sekund. Tuto hodnotu lze měnit pomocí operátorských panelů. Změnou této hodnoty lze tedy měnit rychlost obíhání předmětů po pásech.

 Obíhání předmětů lze pozastavit stisknutím červeného tlačítka *Stop* umístěného na rozvaděči. Vstupní a výstupní jednotka přejedou do požadované polohy a obíhání předmětů se zastaví. Tlačítkem *Start* je možno opět obíhání spustit.

 Pro přidání nových předmětů do oběhu lze kdykoliv přepnout režim tlačítkem s aretací. Po stisknutí tohoto tlačítka dojde k zastavení obíhání, model vyprázdní vstupní jednotku a přejede s ní do výchozí polohy. Nový předmět lze přidat opět klasickým způsobem.

 K vypnutí modelu je nutné nejprve bezpečně zastavit technologický proces tlačítkem Stop. Po zastavení obíhání je možné přepnout hlavní vypínač do polohy označené "O".

 Při shledání neočekávaného chování modelu je nutné co nejdříve provézt resetování modelu. Reset se provede současným stiskem tlačítek *Start* a *Stop*. Dojde k okamžitému odstavení technologického procesu. Následné spuštění obíhání předmětů již není možné. Je nutné odstranit všechny předměty z modelu a provézt opět inicializaci. Poté je již možné plnit pásy předměty.

### **3.3 Operátorské panely**

 K modelu jsou připojeny panely TD 200C a TP 177micro. Je jimi nejen možné sledovat stav procesu, ale provádět jeho řízení.

### **3.3.1 Ovládání modelu operátorským panelem TD 200C**

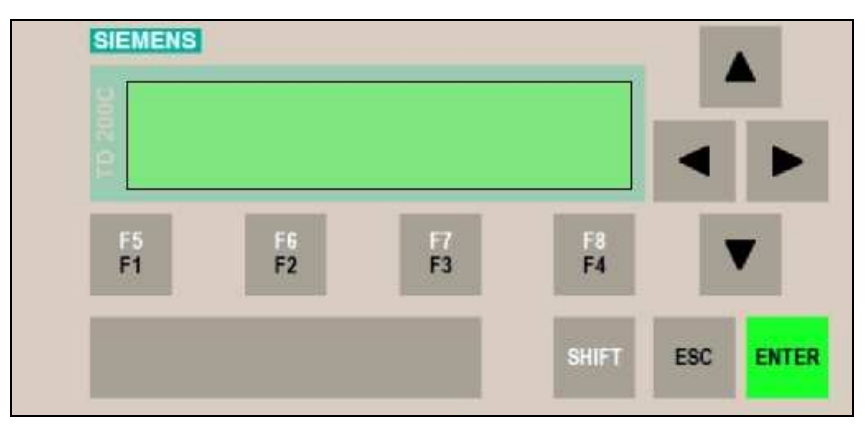

**Obr. 7** Rozložení tlačítek na panelu TD 200C

Na tomto panelu se nachází několik funkčních tlačítek, které mají následující funkce:

- **F1** tlačítko má stejnou funkci jako tlačítko *Start* na rozvaděči
- **F2** tlačítko má stejnou funkci jako tlačítko *Stop* na rozvaděči
- **F3** tlačítko provede reset technologického procesu
- **ESC** zobrazí uživatelské menu

 Po stisknutí tlačítka ESC zobrazí panel uživatelské menu. V menu se dá pohybovat směrovými šipkami. V tomto menu je možno vybrat jednu z následujících nabízených možností:

**Fronta predmetu** – zde se ukážou čísla zásobníků, ze kterých se budou vybírat předmět v následujících chvílích.

**Obsazeni dopravniku** – na displeji se zobrazí počty předmětů na jednotlivých dopravních pásech. Toto zobrazení tvoří několik obrazovek, které jdou přepínat směrovými šipkami.

**Volna pozice** – displej zobrazí číslo zásobníku, na který se bude ukládat předmět.

- **Nastaveni odberu** zde je možné měnit zpoždění výstupní jednotky při výjezdu z výchozí polohy. Pomocí směrových šipek pro směr vlevo a vpravo, lze najed na požadované číslo. Směrovými šipkami nahoru a dolů je možno tuto hodnotu měnit.
- **Scan** zde se ukáže maximální délka scanu PLC.
- **Napoveda obsluhy** na displeji se vypíše seznam tlačítek, kterými lze ovládat technologický proces.

Následující stisk klávesy ESC zobrazí další menu. V něm je možno zvolit ze tří možností:

- **Stav procesu** zobrazuje na displeji režim modelu. Tato obrazovka se standardně objeví po zapnutí modelu.
- **Display alarms** v této obrazovce je možné sledovat alarmy, tedy informace o chybách, které nastaly v technologickém procesu. Pokud se nějaký alarm v procesu vyskytne, panel to oznámí blikáním výstražného trojúhelníku na displeji.
- **Servisní menu** v tomto menu se dají nastavovat pokročilé možnosti panelu. Ty ale není nutné měnit pro ovládání modelu, proto je dobré do tohoto menu vůbec nevstupovat.

#### **3.3.2 Ovládání modelu operátorským panelem TP 177micro**

 Tento operátorský panel tvoří dotyková obrazovka. Veškeré volby se provádějí stiskem tlačítka na obrazovce. Po spuštění modelu dojde ke spuštění ovládacího programu. Nejprve se objeví obrazovka s výběrem jazyku. Na výběr je český nebo anglický jazyk. Volba se provede stisknutím tlačítka s příslušnou vlajkou. Po vybrání jazyka se na displeji objeví uvítací obrazovka. V ní se po stisknutí jakéhokoliv místa na displeji se zobrazí hlavní menu.

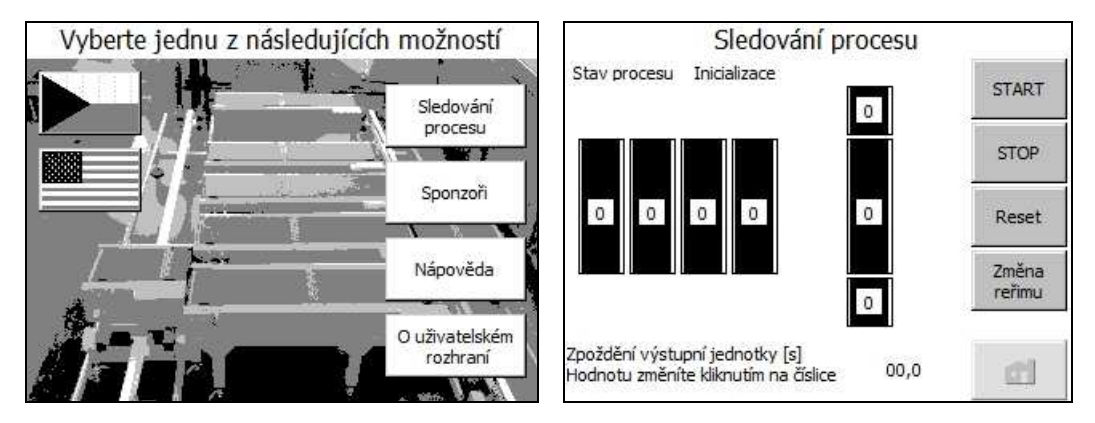

**Obr. 8** Hlavní menu a obrazovka Sledování procesu na panelu TP 177micro

 V hlavním menu je na výběr několik možností. Tlačítka z vlajkou slouží pro změnu jazyka.

**Sledování procesu** – po stisku tohoto tlačítka se objeví obrazovka, kde se možné sledovat stav procesu a řídit ho.

**Sponzoři** – ukáže obrazovku s logy firem, které sponzorovaly výrobu tohoto modelu.

- **Nápověda** na displeji se objeví krátká nápověda k ovládání tohoto operátorského panelu.
- **O uživatelském rozhraní** zde jsou informace o vzniku řídícího programu modelu, jeho autorech a vedoucím práce.

 Pro návrat do hlavního menu je zapotřebí stisknout tlačítko s obrázkem domu. Toto tlačítko je vždy umístěné vpravo dole.

 Nejdůležitější obrazovka je *Sledování procesu*. Zde se zobrazuje pracovní režim modelu, ukazují se zde momentální polohy vstupní a výstupní jednotky a počty předmětů na všech dopravních pásech.

 Změna časového intervalu zpoždění výstupní jednotky se provede stisknutím této hodnoty. Na displeji se objeví klávesnice, kde lze napsat požadovanou hodnotu. Volbu potvrdíme klávesou *Enter*.

Na pravé straně se nachází čtyři tlačítka, kterými je možno řídit chod modelu.

**START** – tlačítko má stejnou funkci jako tlačítko *Start* na rozvaděči

**STOP** – tlačítko má stejnou funkci jako tlačítko *Stop* na rozvaděči. Po jeho zmáčknutí se za 15 sekund objeví na displeji obrazovka s logy sponzorů.

**Reset** – tlačítko provede reset technologického procesu

**Změna režimu** – po stisku tohoto tlačítka se na displeji zobrazí obrazovka s možností změny pracovního režimu. Volba se provede stiskem tlačítka s názvem požadovaného režimu, do kterého je potřeba model přepnout. Po stisknutí tohoto tlačítka se objeví opět obrazovka se sledováním procesu. Pokud není potřeba režim měnit, lze se též vrátit do předchozí obrazovky tlačítkem *Zpět*.

#### **3.4 Pohony dopravních pásů**

 Pro pohony všech jednotek byly zvoleny stejnosměrné komutátorové motory A-MAX32, jejichž výrobcem je švýcarská firma Maxon Motor AG. Průměr motoru je 32 mm, délka je 62,9 mm. Jmenovitý výkon motoru je 20 W při maximálních otáčkách 6460 min-1. Motor je napájen jmenovitým napětím 24 V. Točivý moment dosahuje hodnoty 44,4 mNm. Motor obsahuje grafitové kartáče a kuličková ložiska. Pro změnu počtu otáček motoru je možné připojit k motoru planetovou převodovku nebo

převodovku s předlohou. K snímání otáček motoru lze k motoru připojit inkrementální snímač. Díky použité technologii dosahuje účinnost motoru hodnoty 83 %, viz [7,8].

 K snížení počtu otáček motoru jsou využity planetové převodovky GP32HP od stejného výrobce. Jejich průměr je shodný jako průměr u motorů. Spolu s keramickými čepy planet jsou použita širší ozubená kola a silnější výstupní hřídel, proto točivý moment dosahuje hodnoty 4,5 Nm. Převodový poměr je 111:1, dojde tedy ke snížení hodnoty otáček motoru na 58 min<sup>-1</sup>. Účinnost převodovky dosahuje hodnoty 70 %.

 Díky možné modulární koncepci lze spojit motor přímo s převodovkou. Výsledná délka činí 106 mm [9].

#### **3.5 Světelné závory**

 Na modelu je použito celkem osmnáct reflexních světelných závor typu WL100-P1439, viz [10], jejichž výrobce je firma SICK Vertriebs-GmbH.

 Vysílač i přijímač světelného paprsku jsou umístěny v jednom pouzdře nad sebou. Aby světlo vysílače mohlo dopadnout zpět na přijímač, musí být odrazeno reflexivní plochou. Při přerušení paprsku dojde ke změně úrovně napětí na výstupu. To je vyhodnocováno jako změna logické úrovně na vstupu PLC.

 Aby na přijímač dopadlo co nejvíce odraženého světla, nepoužívají se k tomuto účelu klasická zrcadla. Místo nich se využívají speciální reflexní fólie nebo zrcadla tripel. Zrcadlo tripel je tvořeno z průhledných trojhranů, které odráží světlo do toho směru, ze kterého na zrcadlo dopadlo. Reflexní fólie, nazývané Diamond Grade, jsou opatřeny vrstvou tvořenou množstvím miniaturních skleněných kuliček. Tato folie má podobné vlastnosti jako zrcadla tripel [11].

 Jako vysílač je zde použita laserová dioda vyzařující červené světlo vlnové délky 680 nm. Průměr světelné stopy je asi 250 mm. Rozměry pouzdra jsou 11 x 31 x 20 mm. Citlivost světelné závory lze nastavovat potenciometrem umístěným na vrchní straně. Napájecí napětí se pohybuje v rozmezí 10 až 30 V.

 Závory označené BLQ1 až BLQ10 slouží ke zjišťování poloh objektů na předávací jednotce a na jednotlivých zásobnících. Závory BLQ3, BLQ5, BLQ7 a BLQ9 nemají vodorovnou polohu, nýbrž jsou vychýlené o úhel 20º. To umožňuje snímat polohu posledního předmětu na pásu v širším rozsahu. Nemůže se proto stát, že by senzor objekt na pásu nezaznamenal.

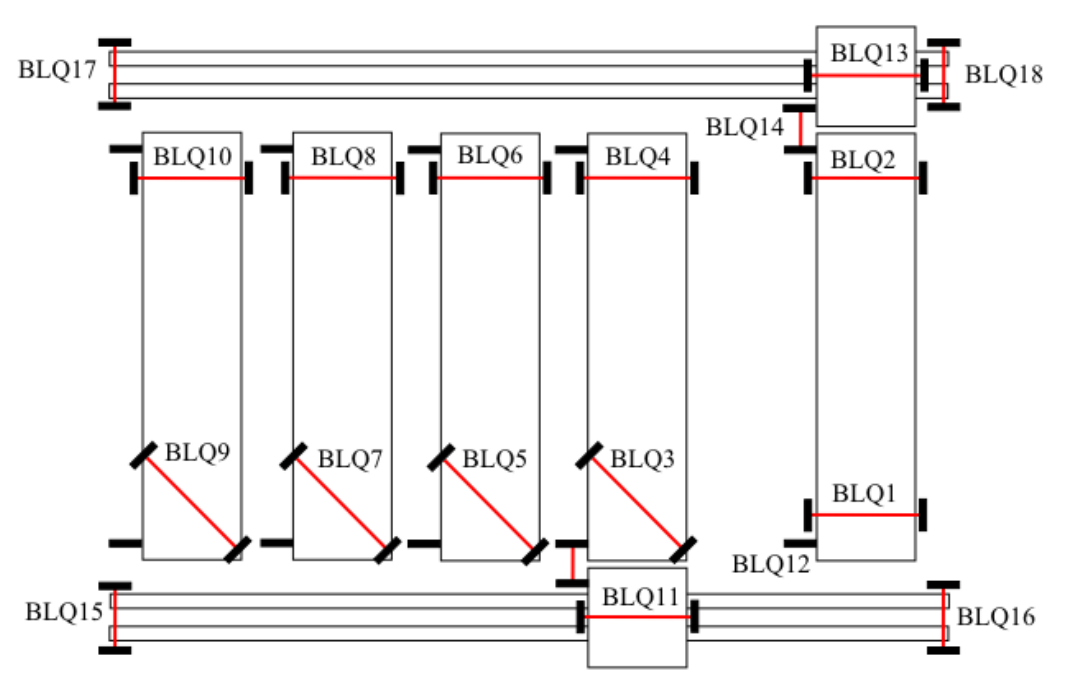

**Obr. 9** Rozmístění světelných závor

 Závory BLQ11 a BLQ13 zjišťují zda je obsazena výstupní a vstupní jednotka. Závory BLQ16 a BLQ18 určují výchozí polohy obou jednotek. Polohu každé jednotky snímají závory BLQ12 a BLQ14. Jsou to jediné dvě závory, které nemají pevně přidělenou odrazivou plochu. Na každém zásobníku je umístěna odrazka. V řídícím programu je čítač, který snímá počet přerušení paprsku pří pohybu jednotky. Jednotka se tedy může nacházet šesti polohách - může být u každého zásobníku, v poloze mezi zásobníky a předávací jednotkou a ve své výchozí poloze u předávací jednotky.

 Světelné závory BLQ15 a BLQ 17 chrání jednotky proti vyjetí z kolejnice. V normálním režimu provozu se nemůže stát, že by jednotka přijela až k těmto senzorům. Může se to stát pouze v případě fatální poruchy na modelu. Po přerušení světelného paprsku závory dojde okamžitě k zastavení pohybu jednotky.

### **4 Vývojové prostředí**

#### **4.1 Programovací jazyky**

 K vytváření řídícího programu pro automaty S7-200 slouží vývojové prostředí STEP 7 - Micro/WIN.

 STEP 7 - Micro/WIN obsahuje celkem tři editory pro vytváření řídícího programu. Jedná se o jazyk výpisu příkazů STL, jazyk kontaktních schémat LAD a jazyk funkčních bloků FBD. Mezi těmito editory lze kdykoliv přepínat.

 Jako instrukční soubor může být zvolen buď instrukční soubor SIMATIC nebo instrukční soubor IEC, který odpovídá normě IEC 1131-3. Vykonání instrukcí SIMATIC trvá obvykle kratší dobu než instrukce IEC, neboť je pro ně PLC optimalizované. Je třeba dát také pozor na to, že některé instrukce IEC se chovají jinak, než jejich ekvivalenty SIMATIC.

 Editor STL (Statement List) zobrazuje program jako znakově orientovaný programovací jazyk. Řídící program se vytváří vkládáním textových instrukcí. Tento editor umožňuje tvorbu programů, které by zbylými dvěma editory nešly vůbec vytvořit, neboť pro grafickou reprezentaci programu platí jistá omezení. Programování pomocí těchto příkazů je velmi podobné jazyku Assemler. Programování v tomto jazyku patří k obtížnějším a je proto určeno zejména pro zkušenější programátory. PLC vykoná každou instrukci v pořadí určeném programem odshora směrem dolů. V tomto editoru se můžou využívat výhradně instrukce SIMATIC.

| Network 1     |                               |  |  |  |
|---------------|-------------------------------|--|--|--|
|               |                               |  |  |  |
| LD<br>ΕU      | #PV_odecet_ze_zasobniku:L0.1  |  |  |  |
| $LDU =$<br>ΕU | #PV pocet na predavce: LW1, 1 |  |  |  |
| LD<br>$\circ$ | SM0.1                         |  |  |  |
| <b>CTUD</b>   | $#PV$ reset: $L0.0$<br>C10.5  |  |  |  |
| Network 2     |                               |  |  |  |
|               |                               |  |  |  |

LD SM0.0<br>MOVW C10, #PV\_kosticka\_na\_vyst:LW3

**Obr. 10** Editor STL

 Editor LAD (Ladder Diagram) zobrazuje řídící program v grafické formě velmi podobné reléovým schématům. Program umožňuje simulovat tok proudu přes řadu kontaktů a následně aktivovat výstupy. Logika je dělena do spojitých sítí. Program je vykonává zleva doprava, shora dolů. Tuto formu programování mohou snadno využívat i méně zkušení programátoři.

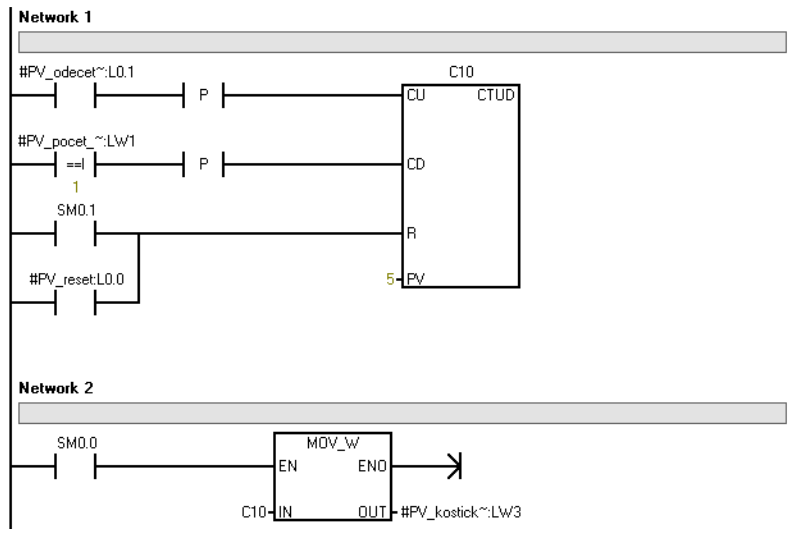

**Obr. 11** Editor LAD

 Editor FBD (Function Block Diagram) umožňuje tvořit řídící program pomocí logických prvků, podobných klasickým logickým obvodům. Cesta logické úrovně "1" se nazývá signálový tok. Výstup jedné instrukce je možné použít k aktivaci jiné instrukce. Tím lze jednoduše řešit množství problémů, které by se řešily zbylými metodami značně obtížně.

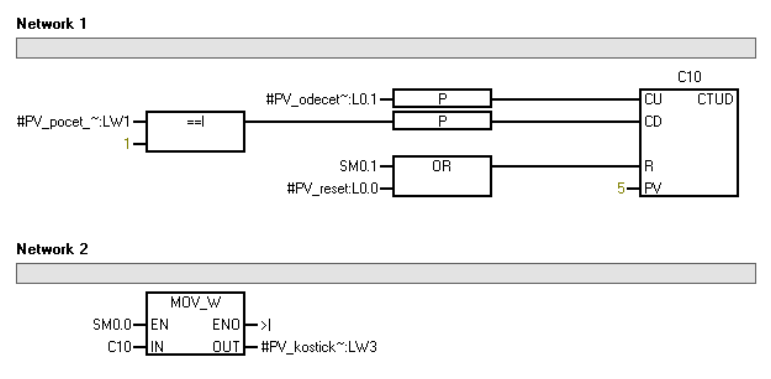

**Obr. 12** Editor FBD

#### **4.2 Popis programu STEP 7-Micro/WIN**

 Hlavní okno programu STEP 7-Micro/WIN je rozděleno do tří hlavních částí. Na levé straně se nachází menu, ve kterém je knihovna se všemi instrukcemi a objekty. Instrukce se dají snadno přetáhnout myší do okna programového editoru. Výběr instrukce lze též provádět "dvojklikem" myši. Každý podprogram má svoji vlastní záložku. Záložky programů se přepínají kliknutím na jméno podprogramu. Jsou umístěné pod programovým editorem. Nad ním se nachází tabulka se seznamem lokálních proměnných. Každá proměnná musí mít unikátní název, typ a datový typ. Typem proměnné lze nastavit, jestli se bude používat pouze v daném programu nebo jestli její hodnota se bude moci použít i v jiném podprogramu. Každá proměnná má svůj datový typ. Tyto datové typy se neliší od typů používaných jinými programovacími jazyky.

 V záhlaví okna se nacházejí ikony rychlé volby. Najdeme zde ikonu pro uložení projektu, jeho kompilaci nebo odeslání řídícího programu do PLC. Nachází se zde také ikony pro zastavení činnosti PLC a pro debug řídícího programu.

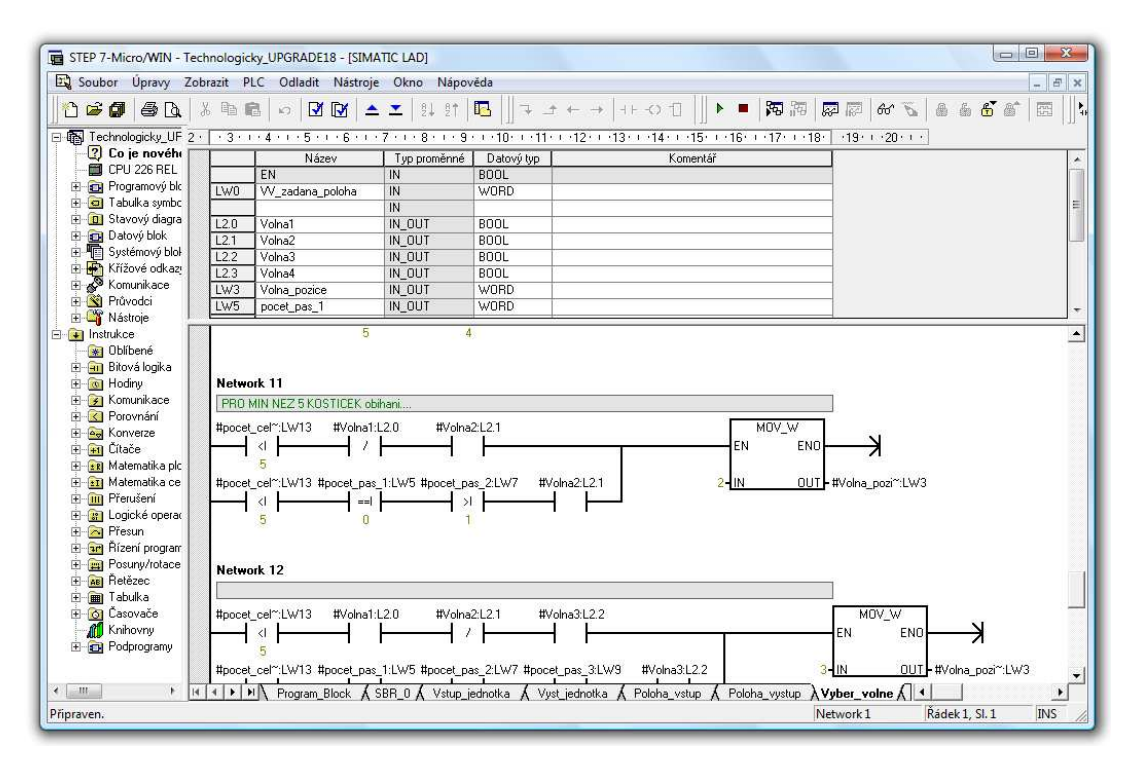

**Obr. 13** Okno programu STEP 7-Micro/WIN

#### **4.3 Chyby při provádění programu**

 V řídícím programu se mohou vyskytnout dva typy chyb, na které může S7-200 reagovat. Mohou to být chyby kritické nebo chyby nekritické. Nekritické chyby se mohou vyskytnout při tvorbě řídícího programu, jsou to chyby v konstrukci programu při nedodržení syntaxe programovacího jazyka. Tyto chyby odhalí kompilátor při překladu kódu. S7-200 také při prvním spuštění načte z každého připojeného modulu konfiguraci vstupů a výstupů. Ty poté opakovaně porovnává se stavem každého modulu. Pokud PLC zjistí rozdíl, tak nastaví chybový bit v chybovém registru daného modulu. Dokud nedojde ke shodě s původním stavem konfigurace modulu, nenačítá a ani nezapisuje automat z daného modulu žádná jiná data. Při detekci nekritické chyby nepřejde S7-200 do režimu STOP, pouze nastavuje bity ve speciálních registrech, které poté může vyhodnotit řídící program a dát zprávu obsluze.

 Kritická chyba může odstavit celý technologický proces. Automat při jejím zjištění přejde okamžitě do režimu STOP, rozsvítí červenou kontrolku SF/DIAG a kontrolku STOP, zablokuje vstupy a výstupy. V tomto stavu zůstane automat do té doby, než se kritická chyba odstraní. Typickou kritickou chybou je porucha hardwaru.

#### **4.4 Popis programu WinCC Flexible 2005 Micro**

Pro programování operátorského panelu TP 177micro se používá software WinCC Flexible 2005 Micro [12]. Okno tohoto programu je rozděleno do několika částí. Nejdůležitější je podokno uprostřed. Zde se nachází obrazovka displeje a lze na ní vidět, jak bude vizualizace vypadat na panelu ve skutečnosti. Jednotlivé objekty, v podobě tlačítek, grafů, textových polí a podobně, se sem přesouvají z okna, které se nachází na pravé straně tohoto programu. Každý takový objekt je možné různě tvarovat, měnit jeho barvu, viditelnost a jiné vlastnosti poměrně jednoduše, neboť displej pracuje s vektorovou grafiku. Přidávat různé funkce objektům a řídit jejich chování je možné provádět pomocí skriptů. Každý objekt je možno zobrazit v jiné vrstvě a tím řídit jejich vzájemné překrývání. Těchto vrstev je 32. Na levé straně je seznam všech námi vytvořených obrazovek. Na spodní straně tohoto programu je okno, které slouží k programování všech zobrazovaných objektů. Navíc lze každý textový řetězec, zobrazený na displeji, mít až v několika světových jazycích.

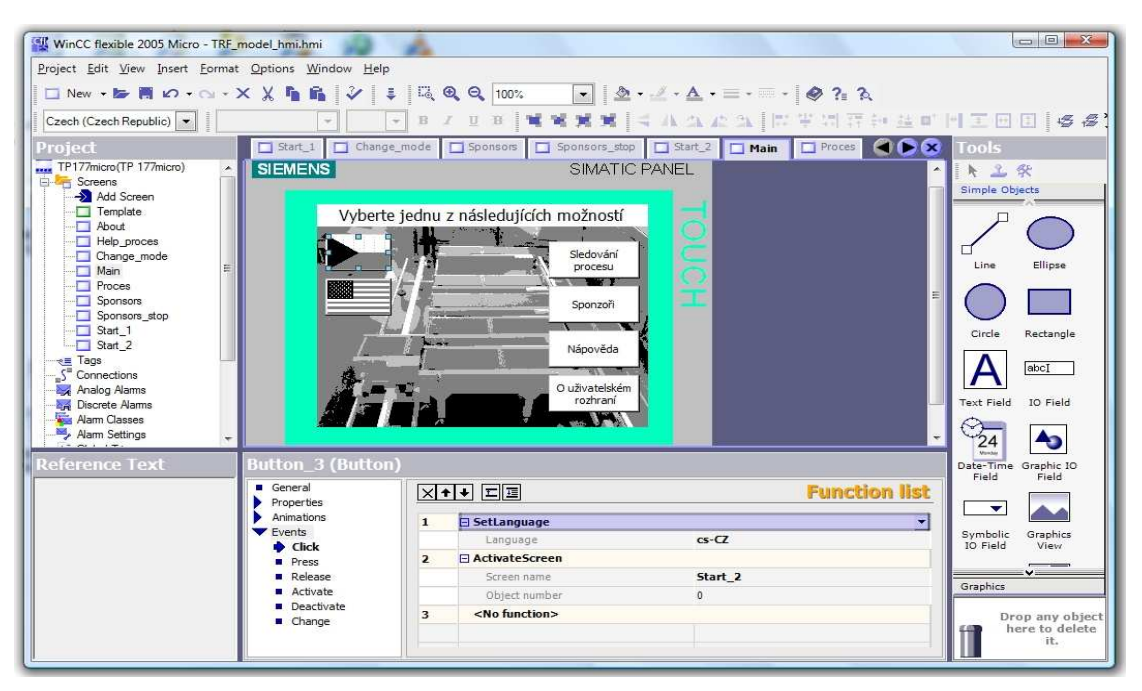

**Obr. 14** Okno programu WinCC Flexible 2005 Micro

### **4.5 Alarmy**

Alarmy jsou zprávy, které se objeví na displeji, pokud nastane určitá událost v technologickém procesu. Tím informují obsluhu o dané události. TP 177micro může vytvořit až 500 takových alarmů, TD 200C jen 80. Délka každé zprávy alarmu na TP 177micro může mít maximálně 80 znaků. Pro zobrazení alarmu u TD 200C lze využít oba textové řádky. Alarm může po skončení události sám zmizet, nebo je nutné přečtení zprávy potvrdit obsluhou. Každému alarmu lze navíc nastavit prioritu, aby se v případě potřeby zobrazil před ostatními.

### **5 Řízení technologického procesu**

 K řízení se využívá automat SIMATIC S7-200 rozšířený modulem EM 223 o 8 digitálních vstupů a výstupů. Původní řídící program navrhli společně Jiří Jeřábek a Jan Malý ve svých bakalářských pracích [13,14]. Mým úkolem bylo tento program upravit a přidat další vylepšení.

#### **5.1 Popis řídícího programu**

 Hlavní část řídícího programu tvoří úsek programu nazvaný Program\_Block. Ten je nejdůležitější část programu, protože spouští jednotlivé podprogramy a provádí další funkce jako obsluhu tlačítek a podobně.

Vstup\_jednotka a Vyst\_jednotka – tyto dva podprogramy se starají o ovládání pojízdných jednotek. Spínají a vypínají jednotlivé motory pro pohyb jednotek. Aby se jednotka okamžitě zastavila na požadované pozici, je nutné chvíli přepnout její motor do opačného směru. Model umožňuje současný pohyb obou jednotek a proto je ošetřena situace, ve které by přistupovaly obě jednotky k tomu samému zásobníku.

Poloha\_vstup a Poloha\_vystup – v těchto podprogramech se určují polohy vstupní a výstupní jednotky. Jsou zde obousměrné čítače, které počítají počty přerušení světelného paprsku u světelné závory umístěné na každé jednotce. Oproti původní koncepci modelu byly přidány další odrazivé plochy hned za výchozí polohy obou jednotek. Bylo to nutné z toho důvodu, aby program poznal, že se jednotka již nenachází ve výchozí poloze, ale není ještě ani u žádného zásobníku. Tato vlastnost byla využita při ošetřování světelných závor proti úmyslnému přerušení. Tyto hodnoty se také odesílají do operátorských panelů, aby zobrazily příslušnou polohu jednotky.

Vyber\_volne – zde se vybírá zásobník, na který se umístí objekt při výjezdu ze vstupní jednotky. Na každý zásobník se můžou umístit nanejvýš čtyři přědměty. Vybírání zásobníku probíhá tak, že se každý zásobník testuje jestli již není plně zaplněn a jestli není předmět na jeho konečné pozici. Pro postupné obíhání předmětů po všech zásobnících musí být vybrán pás s větším pořadovým číslem, než ze kterého předměty vyjely. Pokud jsou všechny zásobníky momentálně plné, podprogram čeká, dokud se na některém neuvolní místo.

Init – tento podprogram se spustí ihned po spuštění PLC nebo po resetování modelu. Zajistí, že se po stisknutí tlačítka *Start* provede inicializace procesu. Vstupní a výstupní jednotka přejedou do výchozí polohy. Po provedení inicializace se model automaticky přepne do režimu nastaveného na přepínači. Inicializace se provede pouze v případě, pokud se na pásech nebudou nacházet žádné předměty.

Filtry – filtry odstraňují zákmity na světelných závorách, pokud dojde k jejich přerušení projíždějícím předmětem. Jsou ošetřeny závory na začátcích všech zásobníků, závory určující polohu vstupní a výstupní jednotky a závory ve výchozích polohách vstupní a výstupní jednotky. Dále filtry odstraňují zákmity na ovládacích tlačítkách. Zákmity jsou odstraněny krátkým zpožděním signálu na výstupu závory při přerušení světelného paprsku. Doby zpoždění se pohybují v intervalu 10 nebo 100 ms.

Prejezd\_na\_zasobnik – zde se řídí výjezd objektu ze vstupní jednotky na příslušný zásobník. Podprogram se také stará o vytváření mezer mezi předměty uloženými v zásobníku, aby do sebe nenarazily.

Vyjezd\_ze\_zasobniku – podprogram řídí výjezd objektu ze zásobníku na výstupní jednotku. Objekt dojede doprostřed pásu na výstupní jednotce. Tím při jejím pohybu nedojde ke kolizi s jinými objekty uloženými na jiných zásobnících.

Na\_pozici – zde se vyhodnocuje událost, pokud vstupní nebo výstupní jednota dojede na požadovanou pozici. Porovnává se zde její aktuální poloha s polohou požadovanou. V případě shody nastaví podprogram bit a tím tuto skutečnost oznámí ostatním částem programu.

Rizeni – tento podprogram se stará o předání předmětu z výstupní jednotky na vstupní jednotku. K tomuto účelu obsluhuje podprogram veškeré dění na předávací jednotce.

Fifo\_pamet – aby se model choval jako FIFO paměť, musí si pamatovat v jakém pořadí byly jednotlivé předměty do technologického procesu vloženy. Podprogram vytvoří tabulku a při každém vložení předmětu do zásobníku, uloží na konec této tabulky jeho číslo. Při výjezdu ze zásobníku posune všechny hodnoty v tabulce o jedno místo zpět.

Pocitani – zde se nacházejí obousměrné čítače, které počítají předměty na jednotlivých zásobnících. Spouští se zde také alarmy, které indikují chybný počet objektů na pásu.

Info\_panel – tento podprogram slouží ke komunikaci PLC s operátorskými panely. Vysílá do panelů informaci o tom, ve kterém režimu se zrovna technologický proces nachází. Dále se odesílají také počty objektů na jednotlivých zásobnících. Info\_panel také vyšle displeji alarm, pokud jsou obsazené všechny pásy.

Ovladani\_jednotek – tento podprogram úzce spolupracuje s podprogramem pro ovládání vstupní a výstupní jednotky. Vyhodnocují se zde podmínky, ve kterých se spouští motory pro pohyb těchto jednotek. Podprogram vysílá do displeje časovou konstantu určující dobu čekání výstupní jednotky ve výchozí poloze při obíhání předmětů. Standardně je tato hodnota nastavena na 10 s.

Pocet predmetu – tento podprogram spočítá všechny předměty, které se nacházejí na dopravních pásech. Počet předmětů je nutný znát, neboť se s ním pracuje v podprogramu Vyber\_volne.

Prepinani\_rezimu – pro přepínání režimu práce technologického modelu bylo nutné vytvořit tento podprogram. Podprogram vyhodnocuje nejen změnu polohy přepínače umístěného na rozvaděči, ale bere v úvahu přepnutí režimu práce z operátorského panelu TP 177micro.

Displej – zde podprogram vyhodnocuje aktivaci obrazovky se sponzory, která se objeví na displeji TP 177micro po patnácti sekundách od zmáčknutí tlačítka *Stop*.

#### **5.2 Vlastní úpravy v řídícím programu**

#### **Ošetření světelných závor proti úmyslnému přerušení paprsku**

 V původním programu nebyly vůbec ošetřeny světelné závory proti úmyslnému přerušení světelného paprsku člověkem. To mělo za následek okamžité zhroucení celého modelu, protože program tyto situace vyhodnocoval jako kdyby v procesu skutečně nastaly. Bylo nutné brát tedy v úvahu změny logických úrovní na výstupech senzorů pouze v případě, kdy k nim mohlo skutečně dojít. Proto se musel upravit program tak, aby vyhodnocoval tyto signály jen v případech, kdy může dojít k jejich změně. V praxi to znamená, že například signál ze světelné závory umístěné na konci předávací jednotky se vyhodnocuje pouze pokud se pás na této jednotce skutečně pohybuje a jede po něm předmět. Obdobnými postupy se ošetřily všechny světelné závory, takže úmyslné přerušení světelných paprsků již nenaruší technologický proces.

#### **Postupné zaplňování všech zásobníků předměty**

 V původně navrženém řídícím programu nedocházelo k postupnému obíhání předmětů po všech zásobnících. Řídící program se choval tak, že se předměty ze zásobníku s nižším pořadovým číslem umísily na zásobník s vyšším pořadovým číslem. Po vyprázdnění zásobníku s nižším pořadovým číslem se ale začaly opět předměty na tento zásobník vracet, místo toho, aby pokračovaly na zásobník následující. Zde bylo tedy nutné upravit podprogram Vyber\_volne a zakázat v něm předmětům, aby se vracely na zásobník, který již opustily. To mohlo nastat pouze v případě, kdy opouštěly čtvrtý zásobník a vracely se do prvního. Tento požadavek musejí splňovat také nově přidané předměty v režimu plnění.

#### **Vylepšení zobrazení procesu na operátorském panelu TP 177micro**

 V obrazovce pro sledování procesu přibylo tlačítko *Změna režimu*. Tímto tlačítkem se přepíná pracovní režim procesu. Tlačítko se chová stejně jako tlačítko s aretací, kterým se přepíná režim pro plnění a pro normální obíhání předmětů.

 Při zastavení modelu tlačítkem *Stop* se po patnácti sekundách objeví na displeji loga sponzorů modelu. Tuto obrazovku lze poté kdykoliv zavřít stisknutím tlačítka *Zpět*. Sponzory lze též zobrazit tlačítkem *Sponzoři* v hlavním menu. Z hlavního menu byly také odstraněny hodiny, neboť se po každém zapnutí panelu nastavovaly na špatný čas.

#### **Ostatní vylepšení řídícího programu**

V původním programu bylo několik závažných chyb, které mohly způsobit chybu a odstavit okamžitě technologický proces.

Nejzávažnější chyba se týkala zastavování dopravního pásu na zásobníku číslo jedna. Při plnění tohoto zásobníku docházelo velmi často k situaci, že pás zastavil velmi pozdě a předmět z něj vypadl.

Chyba byla i v čítači, který určoval polohu výstupní jednotky. Ve výjimečných případech při jeho dekrementaci se hodnota mohla dostat do záporných čísel, což potom program vyhodnotil jako chybu.

Muselo se opravit také vyjíždění objektů ze zásobníků na výstupní jednotku a z předávací jednotky na jednotku vstupní. Původně to bylo navrženo tak, že jakmile se přerušila světelná závora na vstupní nebo výstupní jednotce, došlo okamžitě k pohybu jednotky. Proto mohl předmět z jednotky přečnívat a při pohybu jednotky vypadnout nebo do něčeho narazit. Nyní najede předmět doprostřed vstupní nebo výstupní jednotky a při pohybu jednotky se s ním nemůže nic stát.

 Změnilo se také ukládání předmětů do zásobníků. Nyní se mezi předměty vytvoří pevně daná mezera a nedojde ke kontaktu předmětů mezi sebou na tomto pásu.

 Byla i opravena situace, ve které mohlo dojít k přidání předmětu do oběhu i v případě, že model byl v normálním režimu.

 Bylo nutné i opravit část programu, ve kterém běžel čítač, který určoval zpoždění výstupní jednotky. Docházelo k tomu, že ne vždy čekala jednotka zadanou dobu ve své výchozí poloze a vyjížděla zhruba v polovině této doby.

 Dále byl opraven návrat výstupní jednotky při inicializaci v režimu Plnění. Původně zůstala stát a vracela se pouze jednotka vstupní. Nyní lze tedy provést úspěšně inicializaci modelu v obou pracovních režimech.

 Inicializaci nebylo původně vůbec možné provézt, pokus se přepínač s aretací nacházel v poloze Plnění. Výstupní jednotka se v této situaci nenavracela do své výchozí polohy.

 Dále byl řídící program optimalizován. Objevovaly se v něm nadbytečné úseky kódu. Rovněž se některé podmínky vyhodnocovaly vícekrát na různých místech v programu. Tím došlo k jeho zmenšení a zvýšila se také jeho přehlednost.

#### **5.3 Další možné vylepšení modelu**

 Vodící lišty, umístěné na předávací jednotce, neplní vždy svoji funkci optimálně. Pokud na ně najede předmět, jehož natočení na pásu bude značné, může dojít k situaci, ve které narazí do konce této lišty a na pásu se zasekne. To způsobí přerušení oběhu předmětů po pásech. Jako vhodnější řešení by bylo upravit tvar těchto lišt, tak že na vstupu by byly maximálně rozšířené a ke konci by se zužovaly. To by rovnalo předměty mnohem lépe.

 K pootočení předmětů na pásu přispívá zejména situace, kdy vjíždí předmět do zásobníku nebo zásobník opouští. Vstupní a výstupní jednotka se zásobníky nejsou ve stejné rovině, ale je mezi těmito pásy výškový rozdíl několik milimetrů. To způsobuje natáčení předmětů na pásech. Další možná příčina může být hmotnost těchto předmětů, protože použité předměty jsou velmi lehké. Pokud se s takovým předmětem zastaví dopravní pás, dojde k jeho posunu po pásu o až několik milimetrů z důvodu setrvačnosti. Vhodné zvýšení hmotnosti těchto předmětů by mohlo přispět ke snížení poruchových situací v technologickém procesu.

#### **6 Závěr**

 Během práce na modelu jsem se naučil hodně o problematice PLC. Naučil jsem se orientovat v mikrosystémech vyráběných firmou Siemens. Naučil jsem se programovat tyto přístroje i spolu s operátorskými panely. Dále jsem poznal, jak moc je náročné programovat řídící program pro ovládání nějakého zařízení.

 Všechny požadavky se mi podařilo splnit. Nyní již dochází při oběhu předmětů k postupnému obsazování všech zásobníků. Na různě zaplněné zásobníky také reaguje nově přidaný předmět do oběhu, který vždy najede do správné pozice. Světelné závory jsou nyní odolné proti vnějším zásahům a jejich úmyslné přerušení již neodstaví technologický proces. Následně byl opraven řídící program do podoby, ve které jsou eliminovány veškeré chybové situace. Chod modelu byl testován hodinovým nepřetržitým během, kdy byl model zastavován a opět spouštěn, byly do něj přidávány nové předměty a byly mnou úmyslně přerušovány světelné závory. Během této doby nedošlo k výskytu žádné chyby a nedošlo ke zhroucení chodu modelu. Proto předpokládám, že by model fungoval po neomezeně dlouhou dobu.

 Největším problémem bylo porozumět původně navrženému řídícímu programu. Autoři jej programovali v časové tísni a proto prakticky nepoužívaly komentáře. Ze začátku bylo značně obtížné se v tak složitém programu orientovat.

 Dále bylo velký problém navázat spojení mezi operátorským panelem TP 177micro a počítačem. Povedlo se to až s počítačem, ve kterém byl nainstalován operační systém Windows XP.

 V době psaní této bakalářské práce stále probíhá práce na řízení modelu, neboť je stále ještě nutné optimalizovat některé části programu. Jelikož platí zásada, že se v každém řídícím programu vyskytuje alespoň jedna chyba, tak jsem i nadále ochoten kdykoliv v budoucnu případné nedostatky odstranit, aby mohl model dobře sloužit potřebám Katedry řídicí techniky.

### **Použitá literatura**

- 1 Bayer J., Hanzálek Z., Šusta R.; *Logické systémy pro řízení*; Nakladatelství ČVUT, Praha 2000.
- 2 A5E00307987---01; *Programovatelný automat S7-200, Systémový manuál*; SIEMENS, 2004.
- 3 Products for Totally Integrated Automation and Micro Automation Catalog ST 70 · 2007; SIEMENS, 2007.
- 4 http://www1.siemens.cz/ad/current/index.php?ctxnh=7ac25259f9&ctxp=ho me; 23. 6 2008.
- 5 A5E00341992-01; *Text Display (TD) User Manual*; SIEMENS, 2004.
- 6 A5E00337880-01; *HMI device OP 73micro, TP 177micro (WinCC flexible) Operating nstructions*; SIEMENS, 2005.
- 7 Technický týdeník; číslo 22/2006, str 13.
- 8 Katalog firmy Maxon, A-max, 2008, str 125.
- 9 Katalog firmy Maxon, A-max, 2008, str 239.
- 10 Datasheat WL100-P1439, SICK, 2008.
- 11 http://www.automatizace.cz/article.php?a=642; kapitola 5.2, 23. 6 2008.
- 12 A5E00280157-02; *WinCC flexible 2005 Micro User's Manual*; SIEMENS, 2005.
- 13 Jeřábek L.; *Bakalářská práce, Technologický model*; ČVUT v Praze, Praha 2007.
- 14 Malý J.; *Bakalářská práce, Model technologického procesu*; ČVUT v Praze, Praha 2007.

## **Seznam obrázků**

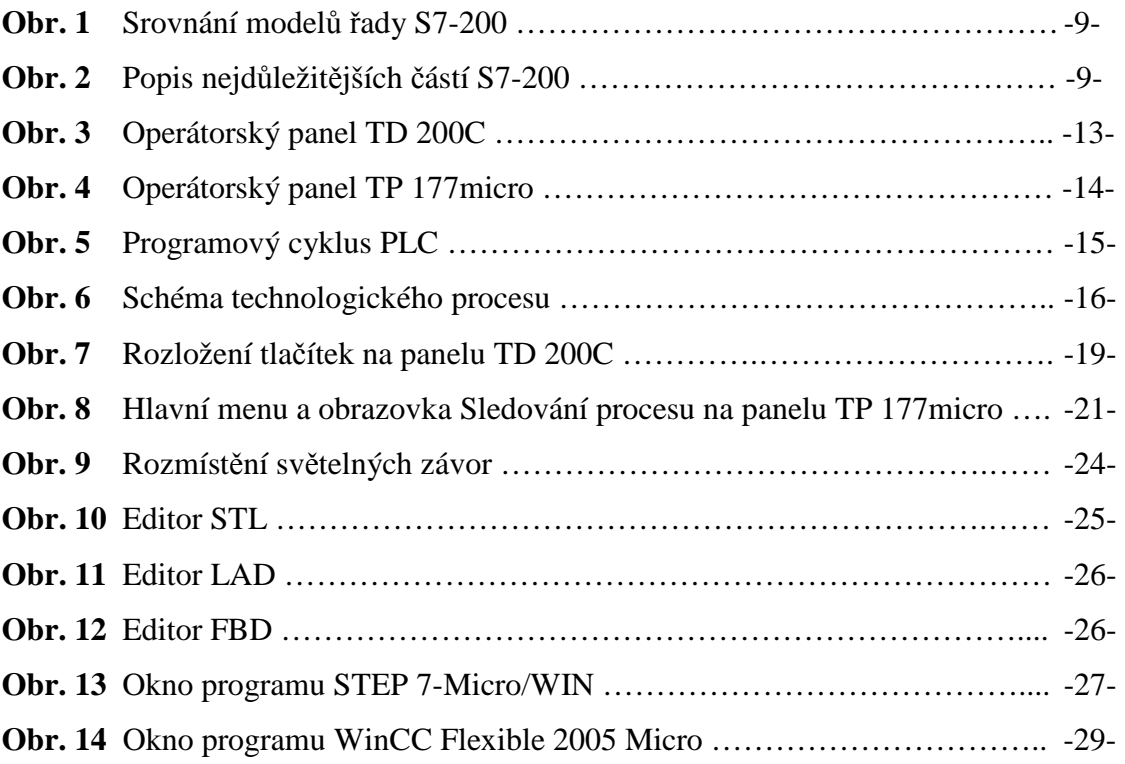

## **Příloha A - Seznam vstupů a výstupů S7-200**

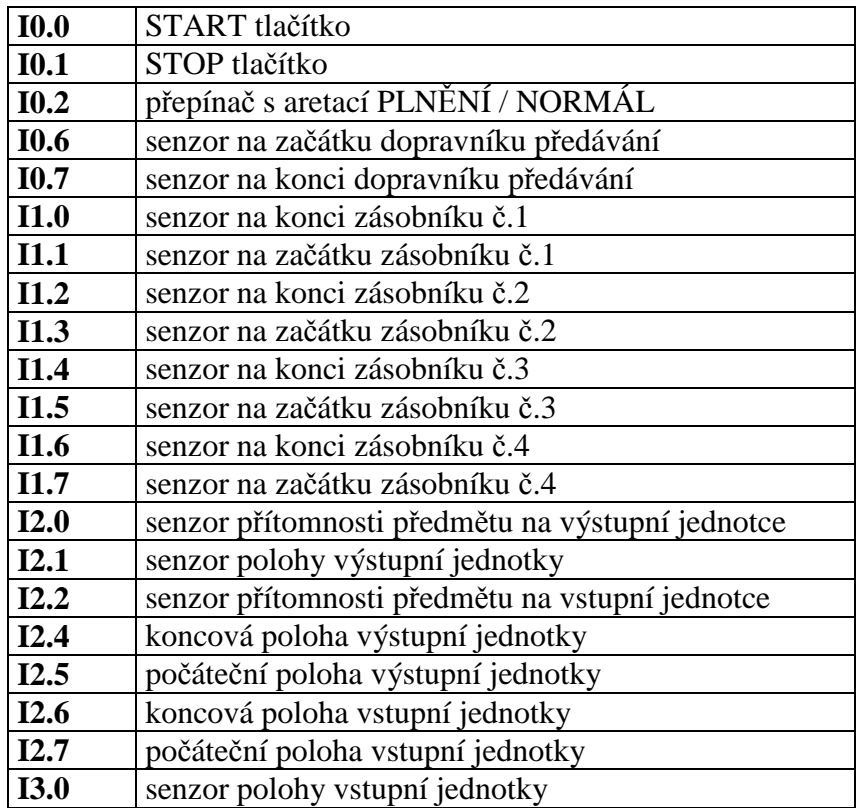

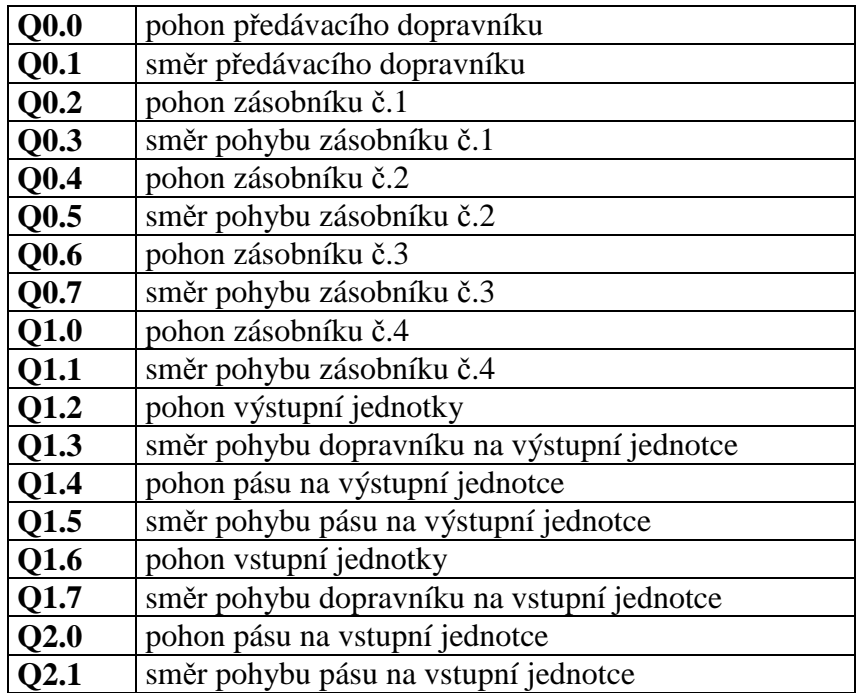

### **Příloha B - Obsah přiloženého CD**

 Kořenový adresář obsahuje tuto bakalářskou práci (ve formátu .doc a .pdf) spolu s návodem na odsluhu modelu. Dále se zde nachází dvě složky. Ve složce nazvané *Fotografie* jsou umístěny fotografie modelu. Složka *Programy* obsahuje programy pro řízení technologického procesu a pro ovládání operátorského panelu TP 177micro.

## **Příloha C - Použitý software**

STEP 7-Micro/WIN v4.0 SP6 SIMATIC WinCC flexible 2005 Micro SP1

### **Příloha D – Návod k obsluze modelu**

 Na přiloženém CD je umístěn návod k ovládání modelu. Ten byl vytvořen výtahem z třetí kapitoly této bakalářské práce. Obsahuje stručný popis modelu, jeho ovládání a ovládání obou operátorských panelů. Má pět stran.